Based on https://opensees.github.io/OpenSeesDocumentation/developer/build.html

https://www.youtube.com/watch?v=BLcY1w7a5Ec

- 1. Install Visual Studio 2019
- 2. Download and install packages:

https://www.intel.com/content/www/us/en/developer/tools/oneapi/base-toolkit-download.html https://www.intel.com/content/www/us/en/developer/tools/oneapi/hpc-toolkit-download.html

3. Install python 3.10 (windows store)

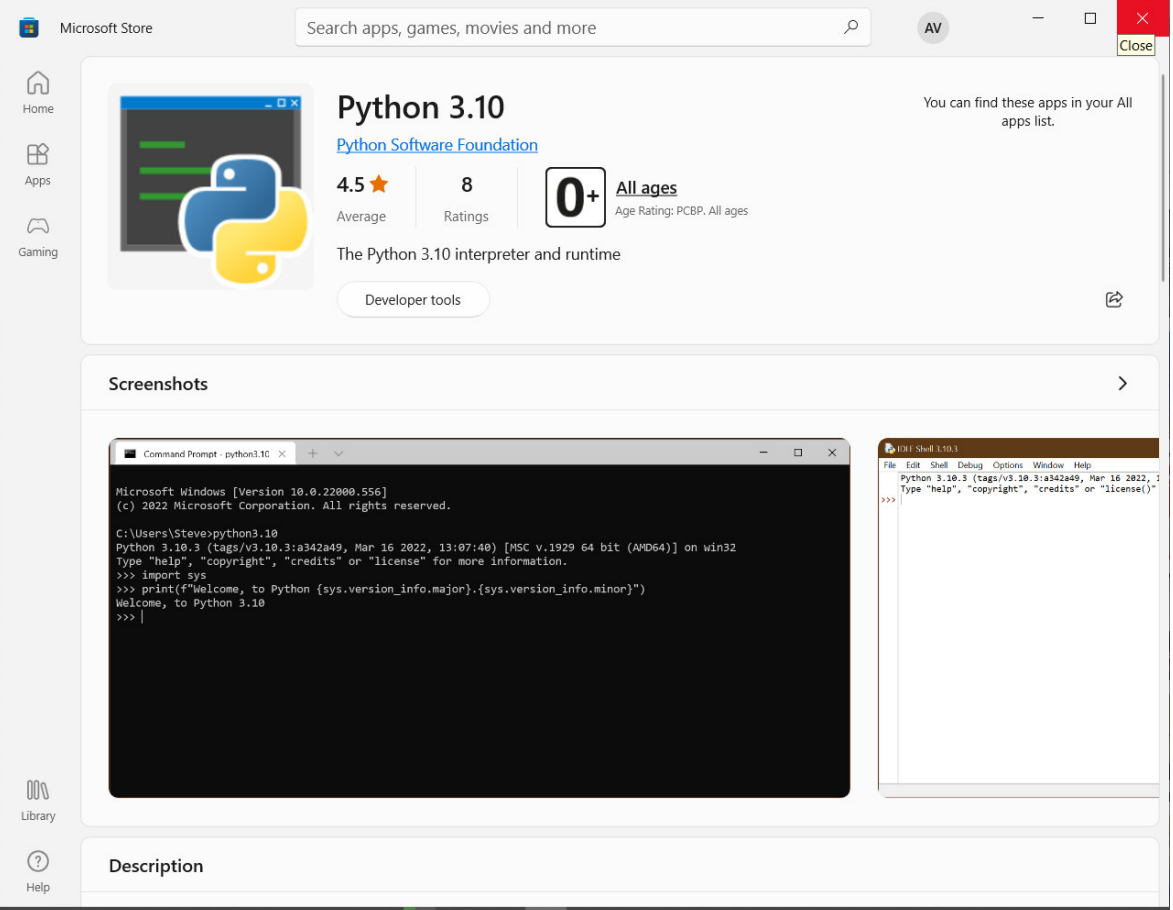

#### 4. Install conan:

> pip install conan

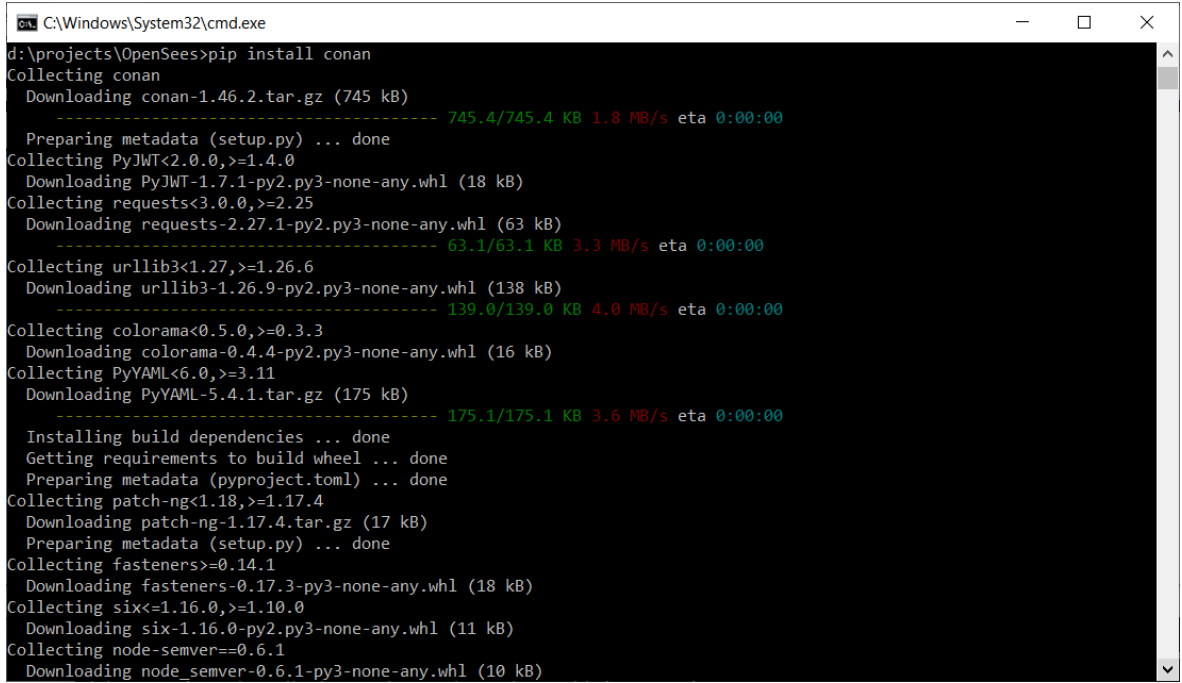

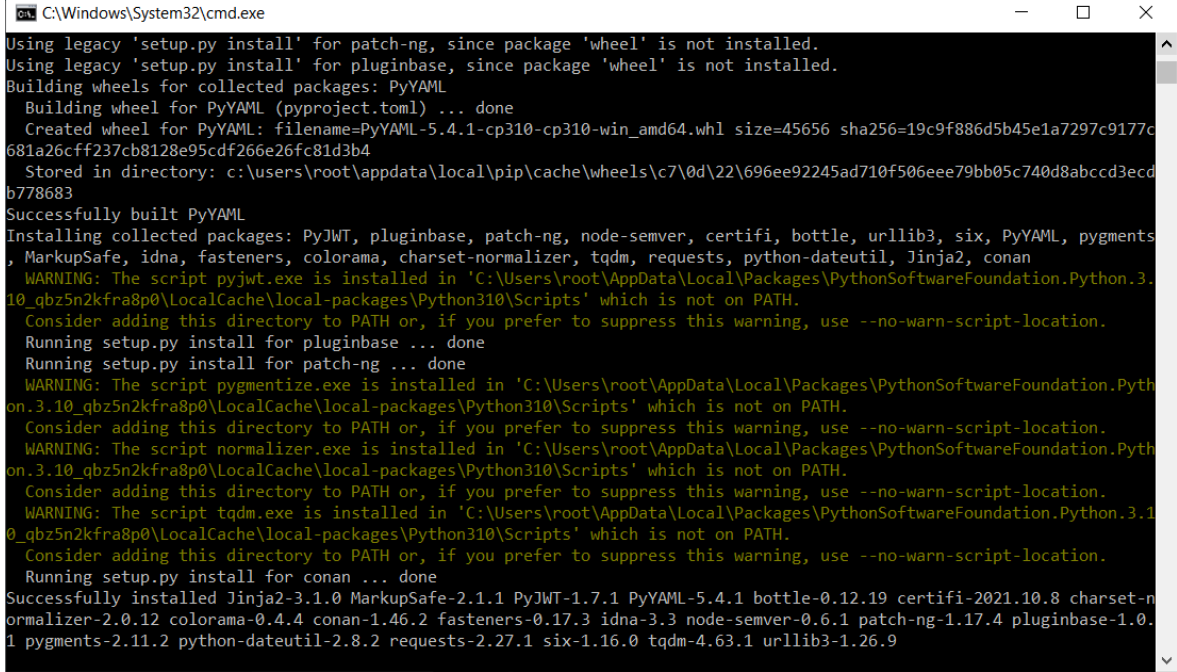

## 5. Set conan path:

> SET

PATH=%PATH%;c:\users\????\appdata\local\packages\pythonsoftwarefoundation.python.3.10\_qbz5n2 kfra8p0\localcache\local-packages\Python310\Scripts\

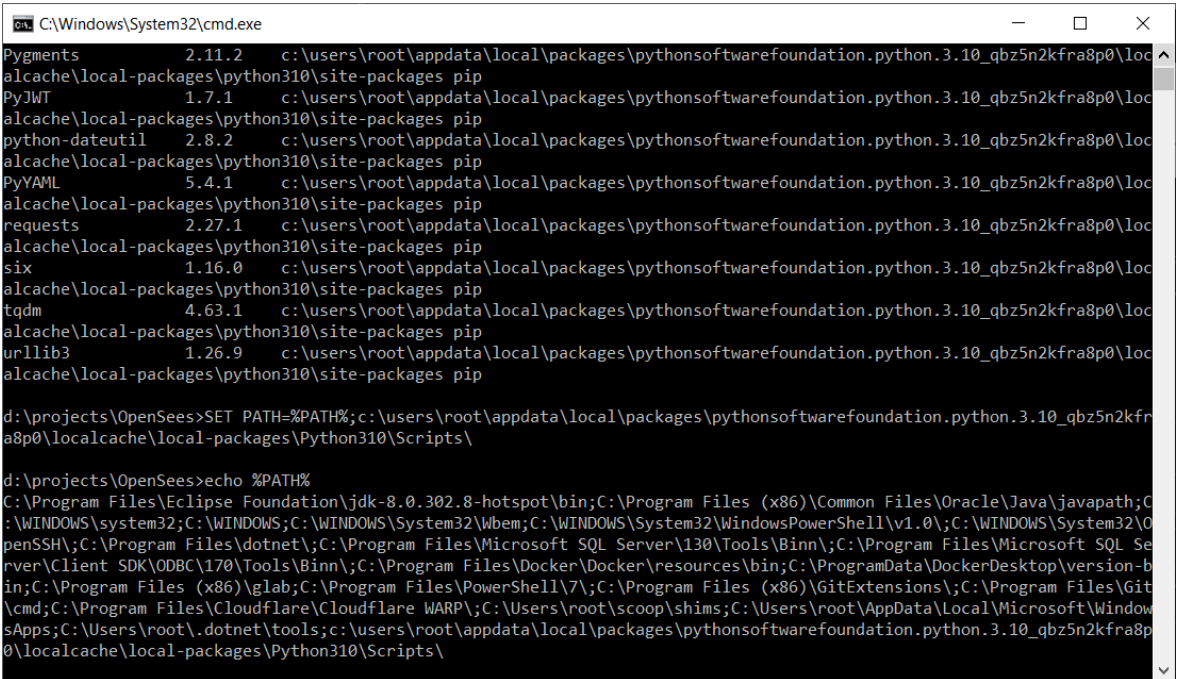

## 6. Create conan profile

> conan profile new default --detect

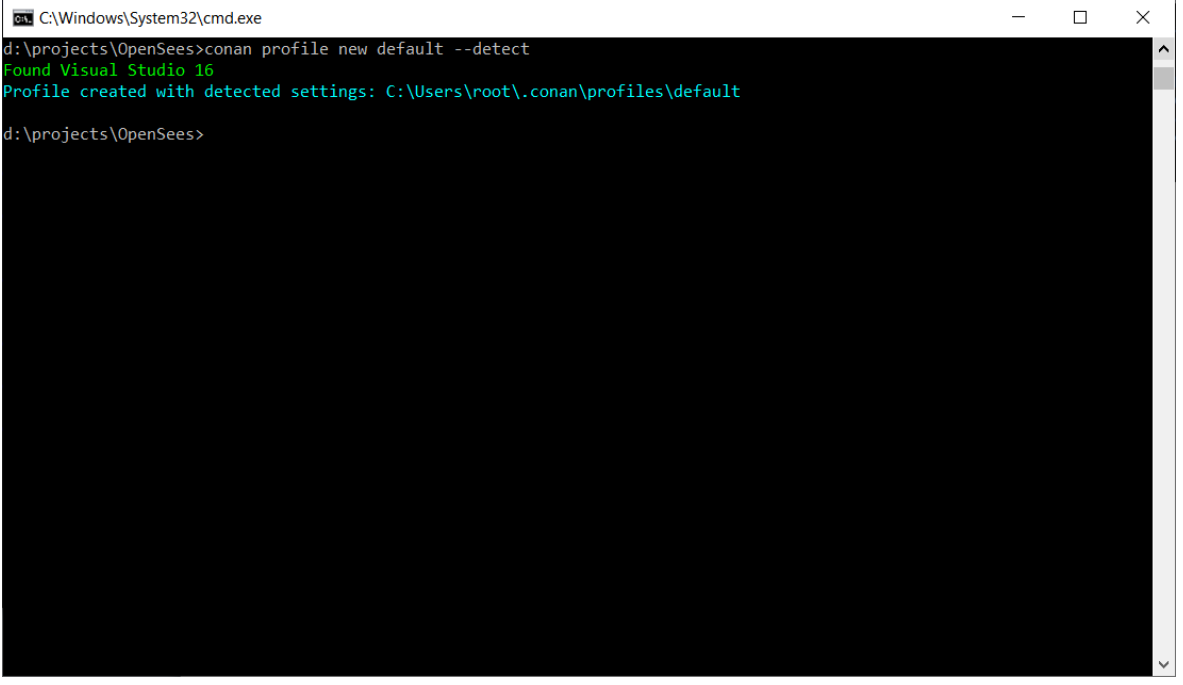

7. Check conan profile

> conan profile show default

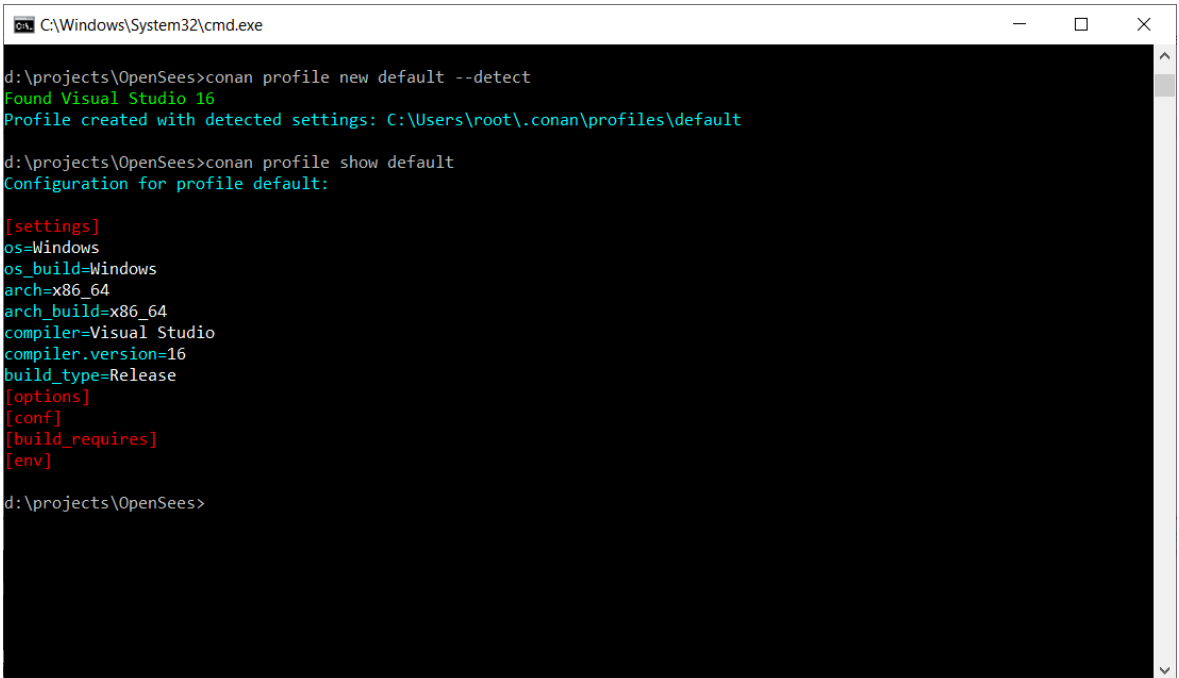

8. Build steps

#### 8.1 Setup environment

> "C:\Program Files (x86)\Intel\oneAPI\setVars" intel64 mod

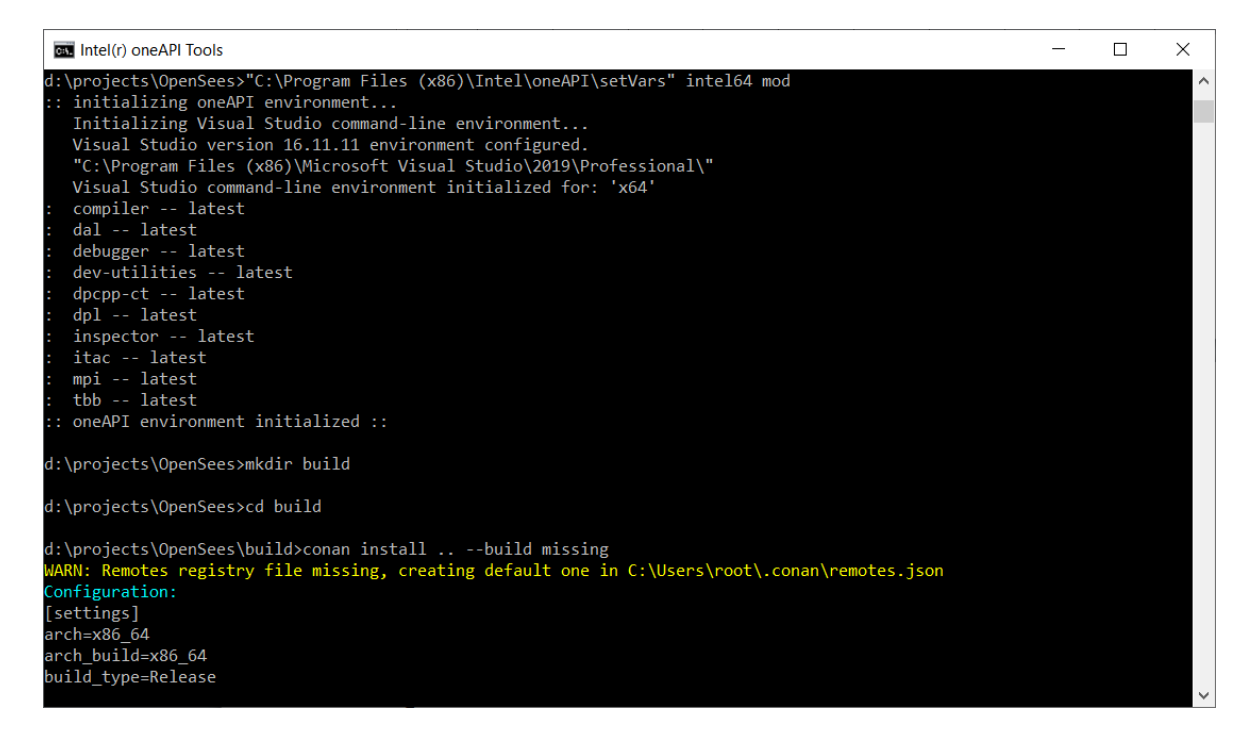

- 8.2 Create dirs
- > mkdir build
- > cd build

## 8.3 Install dependencies

# > conan install .. --build missing

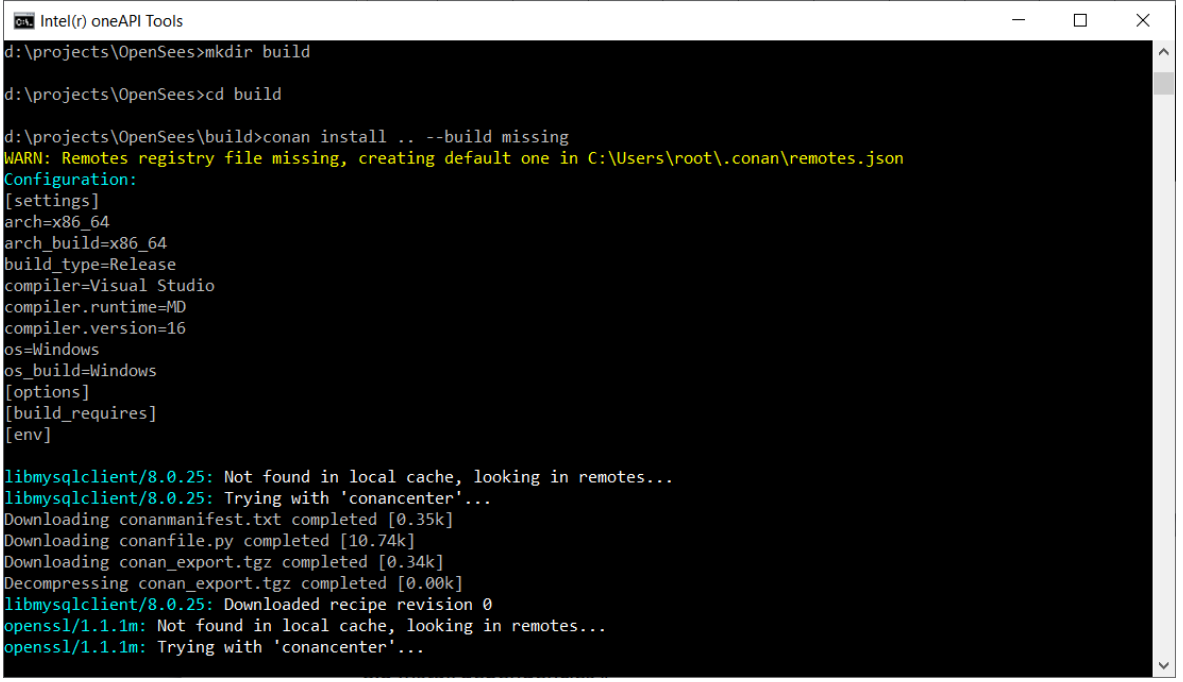

# 8.4 Prepare for build

#### > cmake .. -G "Visual Studio 16 2019"

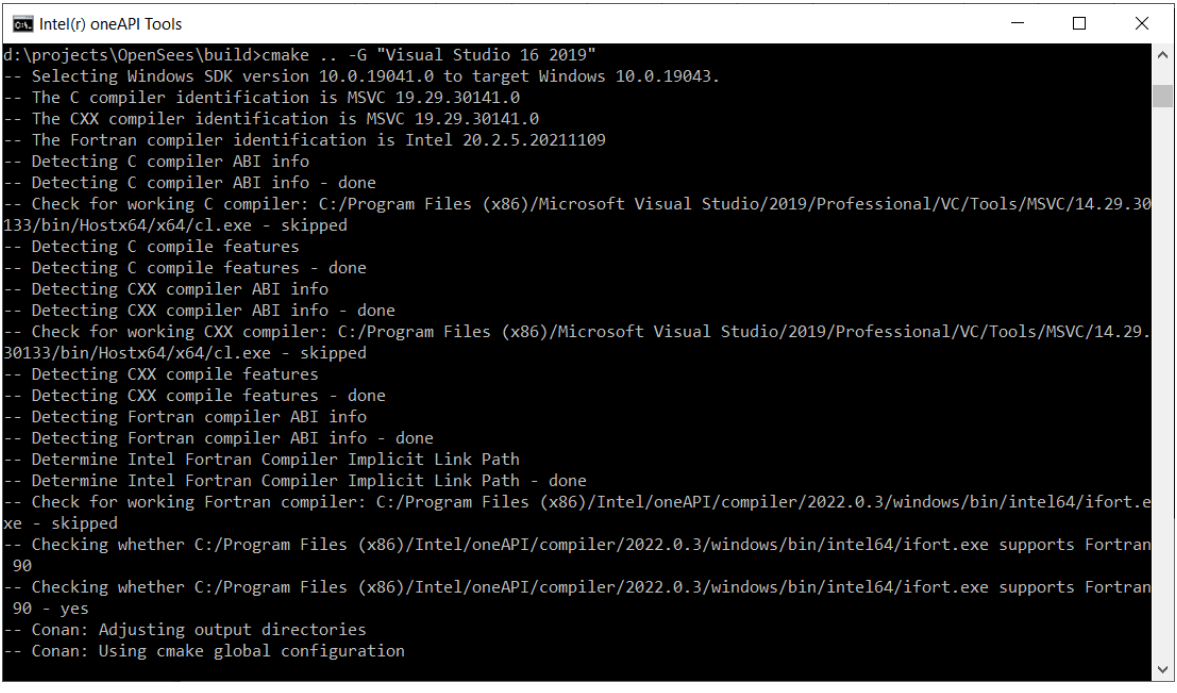

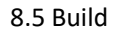

> cmake --build . --config Release

8.6 Finish build

> cmake --install .

cd ..